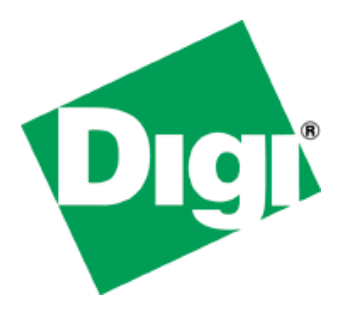

# **U-Boot Reference Manual**

90000852\_C

© Digi International Inc. 2007. All Rights Reserved.

The Digi logo is a registered trademark of Digi International, Inc.

All other trademarks mentioned in this document are the property of their respective owners.

Information in this document is subject to change without notice and does not represent a commitment on the part of Digi International. Digi provides this document "as is," without warranty of any kind, either expressed or implied, including, but not limited to, the implied warranties of fitness or merchantability for a particular purpose. Digi may make improvements and/or changes in this manual or in the product(s) and/or the program(s) described in this manual at any time.

This product could include technical inaccuracies or typographical errors. Changes are periodically made to the information herein; these changes may be incorporated in new editions of the publication.

Digi International Inc.

11001 Bren Road East

Minnetonka, MN 55343 (USA)

+1 877 912-3444 or +1 952 912-3444

[www.digiembedded.com](http://www.digiembedded.com/)

### **Contents**

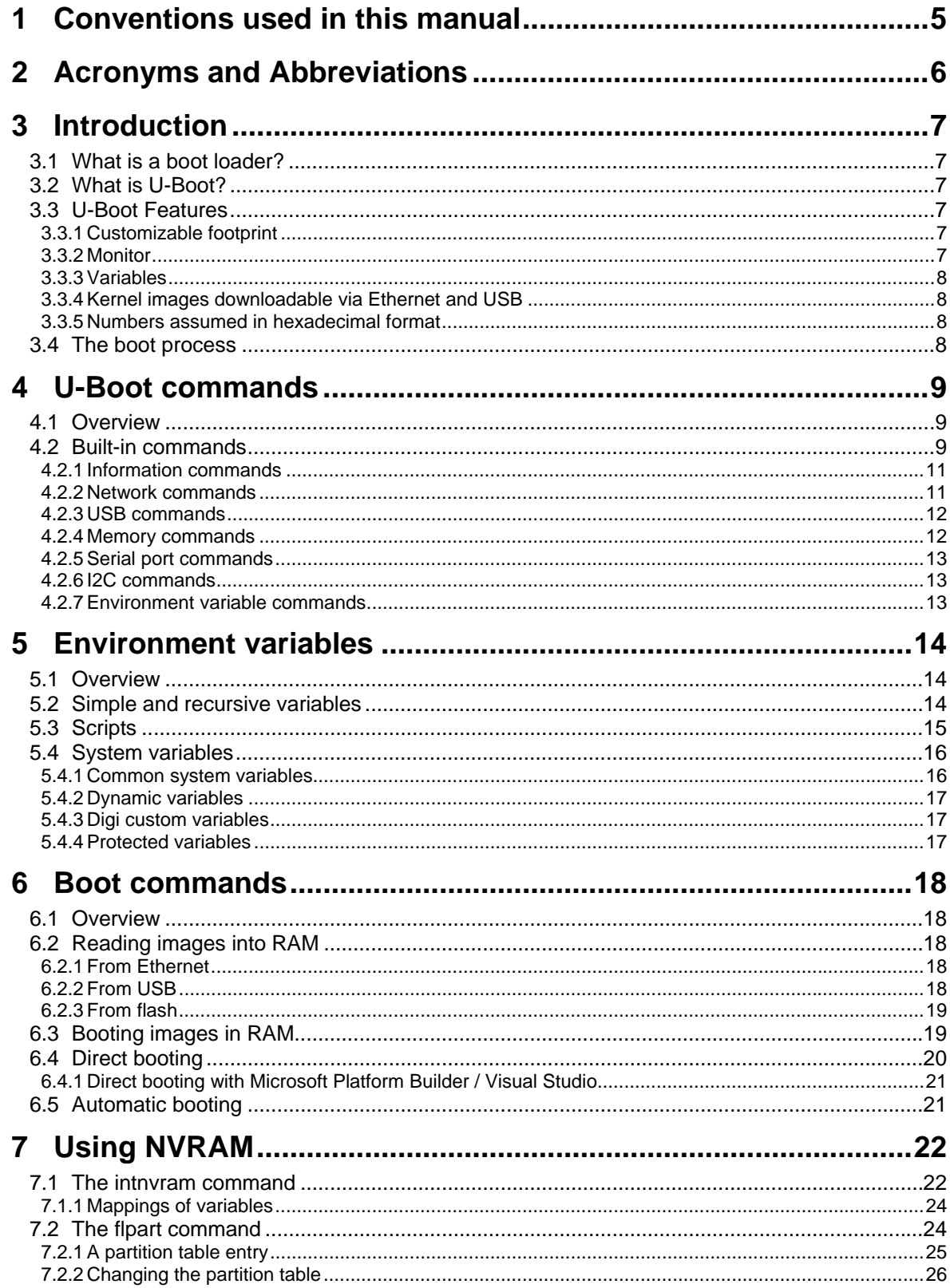

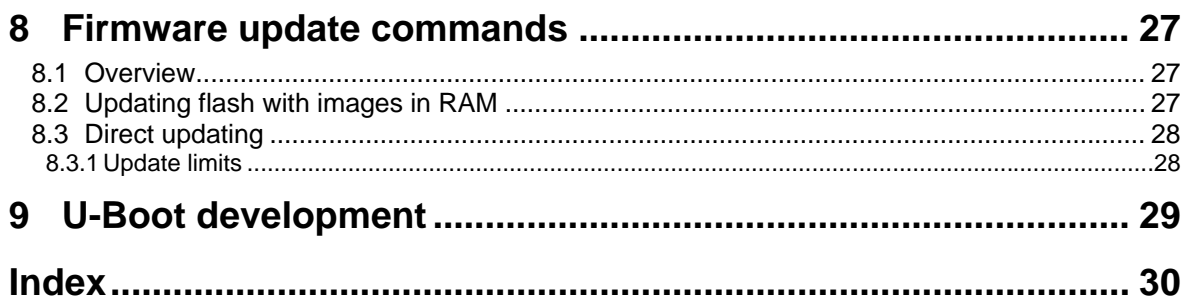

### <span id="page-4-0"></span>1 Conventions used in this manual

This list shows the typographical conventions used in this guide:

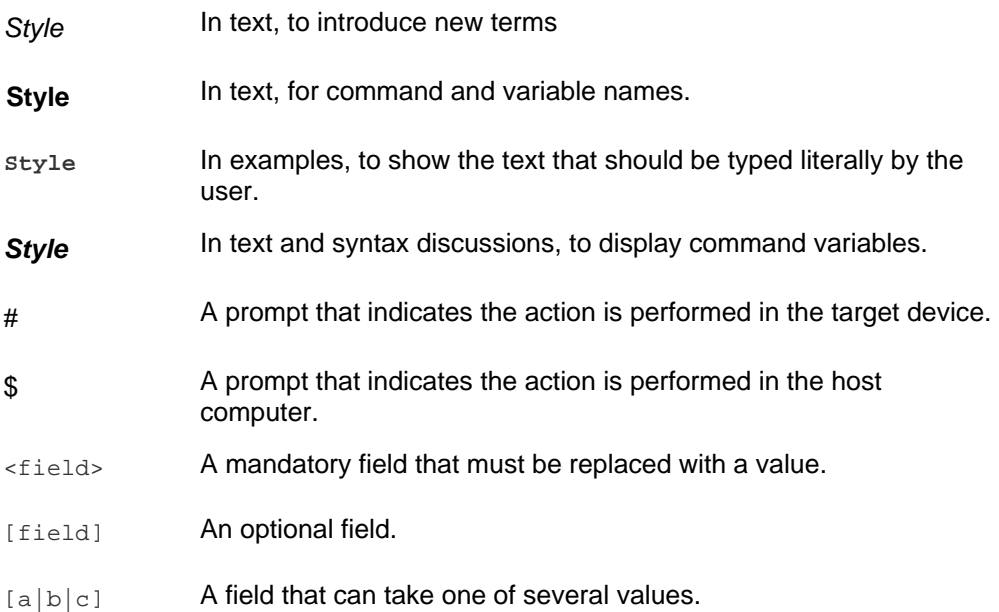

This manual also uses these frames and symbols:

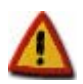

**This is a warning. It helps solve or to avoid common mistakes or problems** 

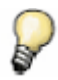

*This is a hint. It contains useful information about a topic* 

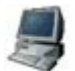

\$ This is a host computer session<br>\$ Bold text indicates what must be \$ **Bold text indicates what must be input**

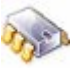

# This is a target session<br># Bold text indicates what # **Bold text indicates what must be input**

## <span id="page-5-0"></span>2 Acronyms and Abbreviations

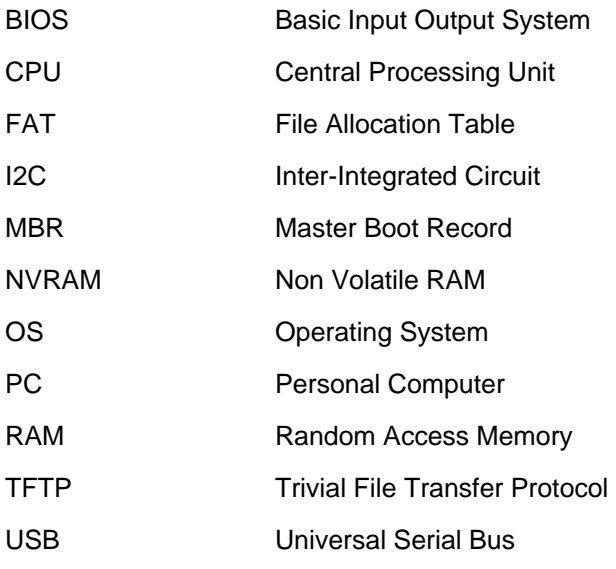

### <span id="page-6-0"></span>3 Introduction

#### **3.1 What is a boot loader?**

Microprocessors can execute only code that exists in memory (either ROM or RAM), while operating systems normally reside in large-capacity devices such as hard disks, CD-ROMs, USB disks, network servers, and other permanent storage media.

When the processor is powered on, the memory does not hold an operating system, so special software is needed to bring the OS into memory from the media on which it resides. This software is normally a small piece of code called the *boot loader*. On a desktop PC, the boot loader resides on the master boot record (MBR) of the hard drive and is executed after the PC's *basic input output system* (BIOS) performs system initialization tasks.

In an embedded system, the boot loader's role is more complicated because these systems rarely have a BIOS to perform initial system configuration. Although the low-level initialization of the microprocessor, memory controllers, and other board-specific hardware varies from board to board and CPU to CPU, it must be performed before an OS can execute.

At a minimum, a boot loader for an embedded system performs these functions:

- Initializing the hardware, especially the memory controller
- Providing boot parameters for the OS
- Starting the OS

Most boot loaders provide features that simplify developing and updating firmware; for example:

- Reading and writing arbitrary memory locations
- Uploading new binary images to the board's RAM from mass storage devices
- Copying binary images from RAM into flash

#### **3.2 What is U-Boot?**

U-Boot is an open-source, cross-platform boot loader that provides out-of-box support for hundreds of embedded boards and many CPUs, including PowerPC, ARM, XScale, MIPS, Coldfire, NIOS, Microblaze, and x86.

For more information about the U-Boot project see *<http://sourceforge.net/projects/u-boot/>* and *<http://www.denx.de/wiki/DULG/Manual>*.

#### **3.3 U-Boot Features**

#### **3.3.1 Customizable footprint**

U-Boot is highly customizable to provide both a rich feature set and a small binary footprint.

#### **3.3.2 Monitor**

U-Boot has a command shell (also called a monitor) for working with U-Boot commands to create a customized boot process.

#### <span id="page-7-0"></span>**3.3.3 Variables**

U-Boot uses environment variables that can be read or written to and from non-volatile media. Use these variables to create scripts of commands (executed one after the other) and to configure the boot process.

#### **3.3.4 Kernel images downloadable via Ethernet and USB**

Because U-Boot can download a kernel image using either Ethernet or USB, no flash programming is needed to test a new kernel. This prevents the deterioration of flash caused by repeated flash erases and writes.

#### **3.3.5 Numbers assumed in hexadecimal format**

Numbers used by U-Boot are always considered to be in hexadecimal format. For example, U-Boot understands number 30100000 as 0x30100000.

#### **3.4 The boot process**

After power-up or reset, the processor loads the U-Boot boot loader in several steps.

- The processor does these steps:
	- Executes a primary bootstrap that configures the interrupt and exception vectors, clocks, and SDRAM
	- Decompresses the U-Boot code from flash to RAM
	- Passes execution control to the U-Boot
- U-Boot does these steps:
	- Configures the Ethernet MAC address, flash, and, serial console
	- Loads the settings stored as environment variables in non-volatile memory
	- After a few seconds (a programmable length of time), automatically boots the pre-installed kernel

To stop the automatic booting (*autoboot*) of the pre-installed kernel*,* send a character to the serial port by pressing a key from the serial console connected to the target. If U-Boot is stopped, it displays a command line console (also called *monitor*).

```
U-Boot 1.1.4 (Apr 20 2007 - 21:47:39) DUB-RevA 
       for Digi ConnectCore Wi-9C on Development Board 
\lambda_{\rm{eff}}DRAM: 64 MB<br>NAND: 128 M
                128 MiB
       In: serial<br>Out: serial
       Out: serial<br>Err: serial
       Err: serial<br>CPII: NS9360
                CPU: NS9360 @ 154.828800MHz 
       Strap: 0x03 
       SPI ID:2007/02/21, V1_4, CC9C/CCW9C, SDRAM 64MByte, CL2, 7.8us, LE 
       FPGA: wifi.ncd, 2007/01/25, 17:49:41, V2.01 
       Hit any key to stop autoboot: 0
```
### <span id="page-8-0"></span>4 U-Boot commands

#### **4.1 Overview**

U-Boot has a set of built-in commands for booting the system, managing memory, and updating an embedded system's firmware. Custom built-in commands can be created by modifying U-Boot source code.

#### **4.2 Built-in commands**

For a complete list and brief descriptions of the built-in commands, at the U-Boot monitor prompt, enter either of these commands:

**help** 

# **help**

**?** 

A list of commands and help text like this is displayed:

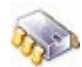

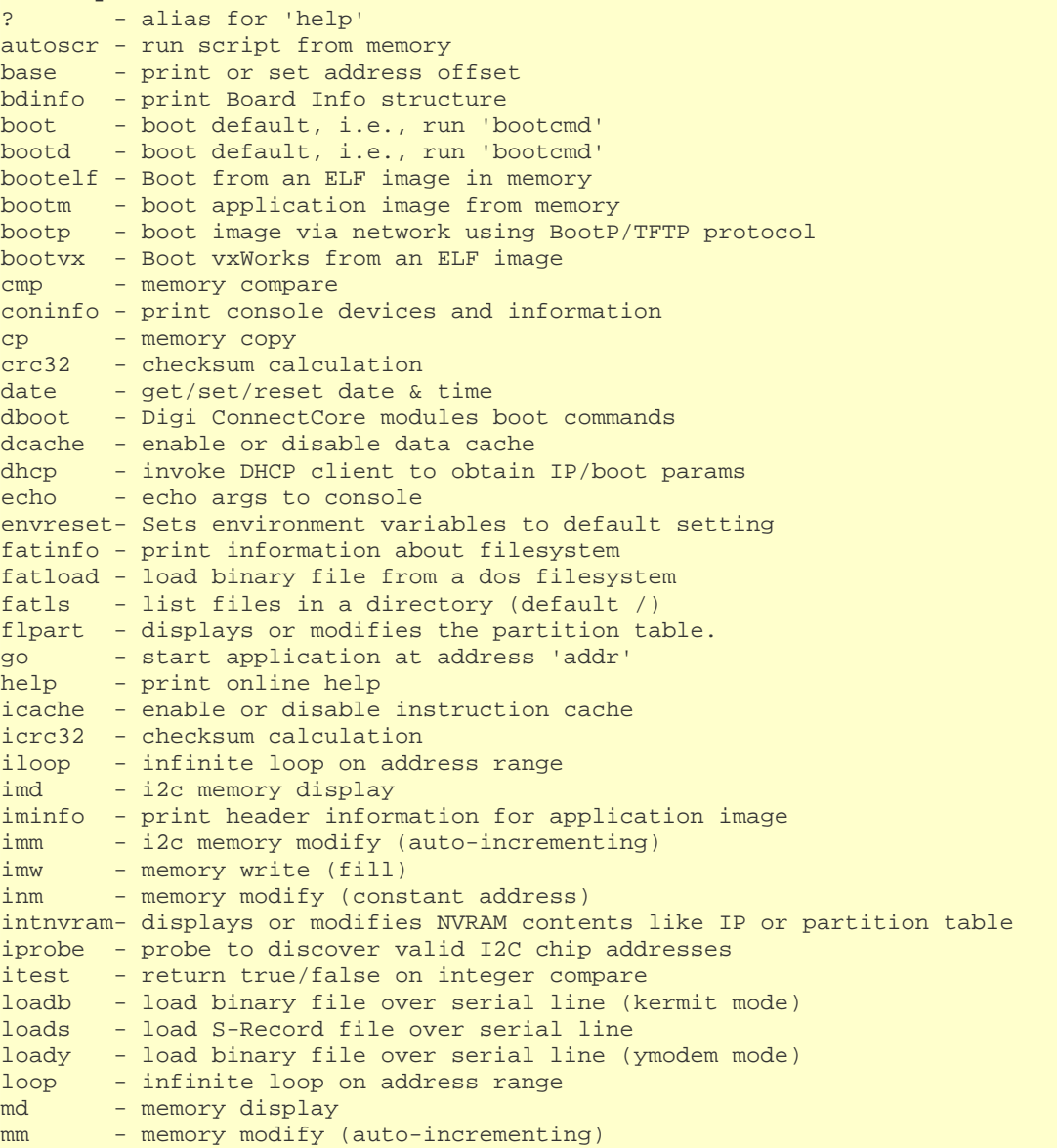

```
mtest - simple RAM test 
mw - memory write (fill) 
nand - NAND sub-system
nboot - boot from NAND device 
nfs - boot image via network using NFS protocol 
nm - memory modify (constant address)
ping - send ICMP ECHO_REQUEST to network host 
printenv- print environment variables 
printenv_dynamic- Prints all dynamic variables 
rarpboot- boot image via network using RARP/TFTP protocol 
reset - Perform RESET of the CPU 
run - run commands in an environment variable 
saveenv - save environment variables to persistent storage 
setenv - set environment variables 
sleep - delay execution for some time 
sntp - synchronize RTC via network 
tftpboot- boot image via network using TFTP protocol 
update - Digi ConnectCore modules update commands 
usb - USB sub-system
usbboot - boot from USB device 
version - print monitor version
```
The available commands vary according to the capabilities of the hardware platform.

For more information about a command, enter:

#### **help** *command name*

For example:

# **help run** 

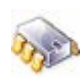

run var [...] - run the commands in the environment variable(s) 'var'

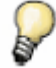

*As the first characters of a command are entered, U-Boot searches its list of built-in commands until it finds a match. For example, entering* **save** *or* **sav** *or even* **sa***, causes U-Boot to execute the* **saveenv** *command.* 

*U-Boot needs enough characters to be entered to determine the command to execute. For example, if* **loa** *is entered, U-Boot cannot tell whether to execute*  **loadb***,* **loads** *or* **loady***, and an* **Unknown command** *message is displayed.* 

#### <span id="page-10-0"></span>**4.2.1 Information commands**

Commands that information about the development board, devices, memory, etc., include:

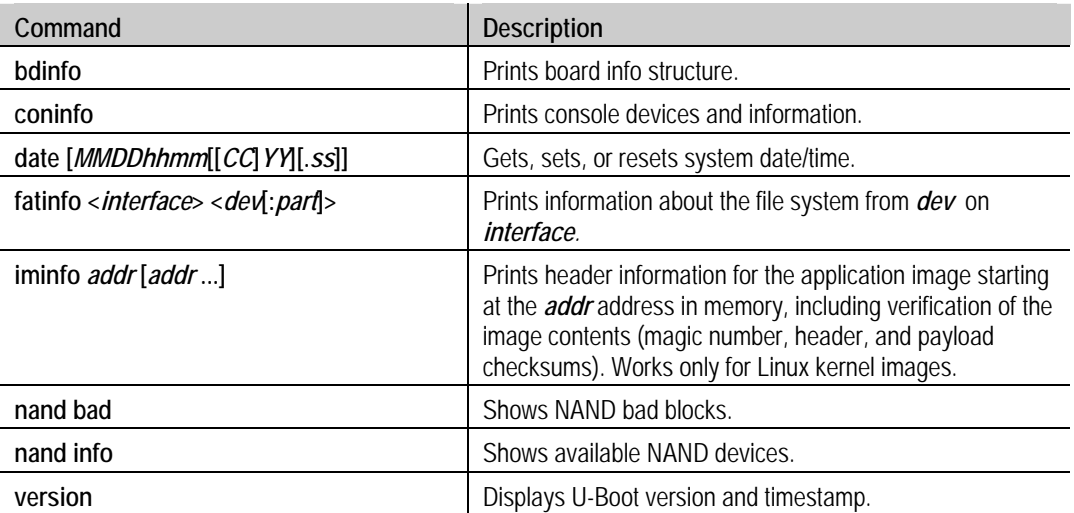

#### **4.2.2 Network commands**

Network-related commands include:

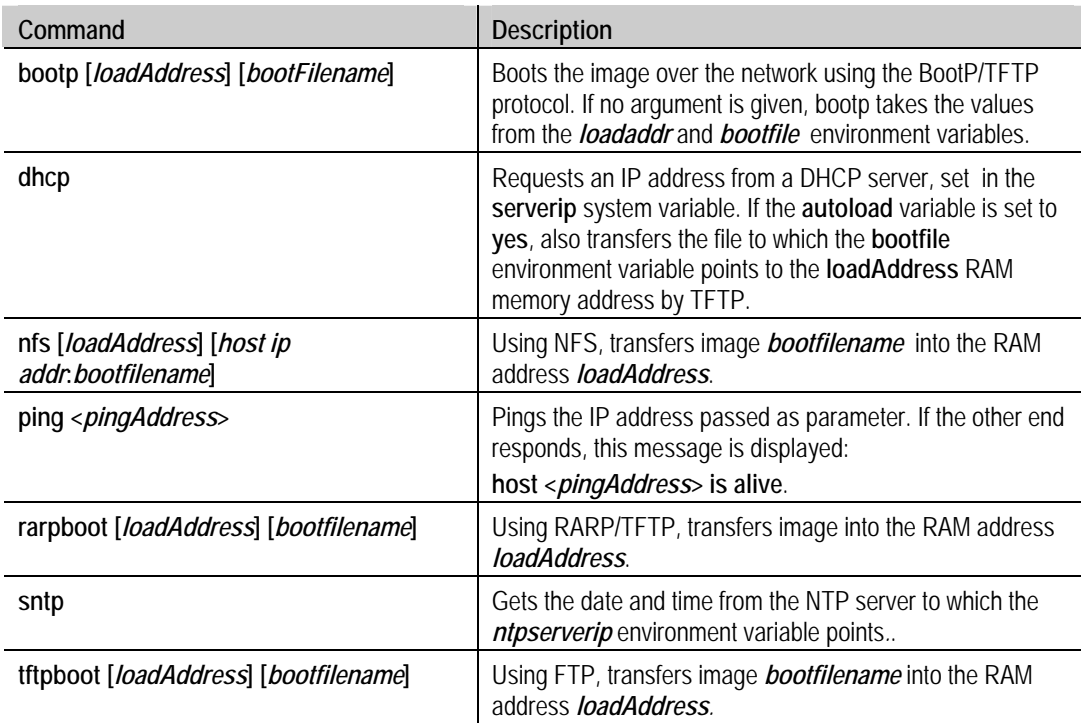

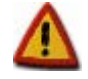

**If the** *autostart* **variable is set to 'yes', all commands (except**  *ping***) boot the transferred image by calling the** *bootm* **command.** *bootm* **does not work for WinCE images. If working with a WinCE image file, either set the** *autostart* **variable to 'no' or delete it before executing these network commands.** 

### <span id="page-11-0"></span>**4.2.3 USB commands**

To access the USB subsystem, use the **usb** command, followed by its operations:

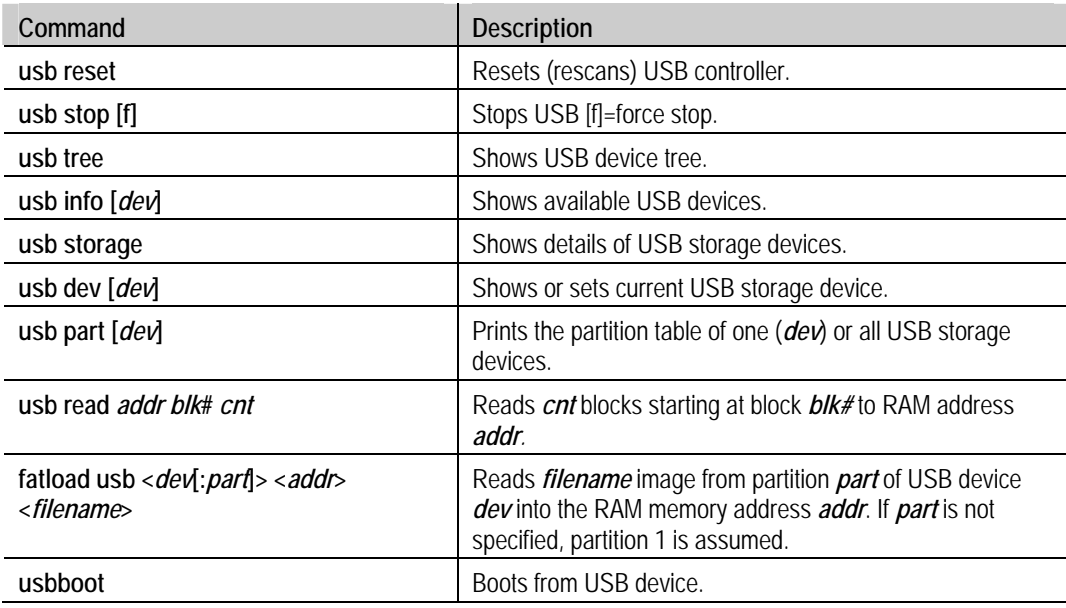

#### **4.2.4 Memory commands**

These commands manage RAM memory:

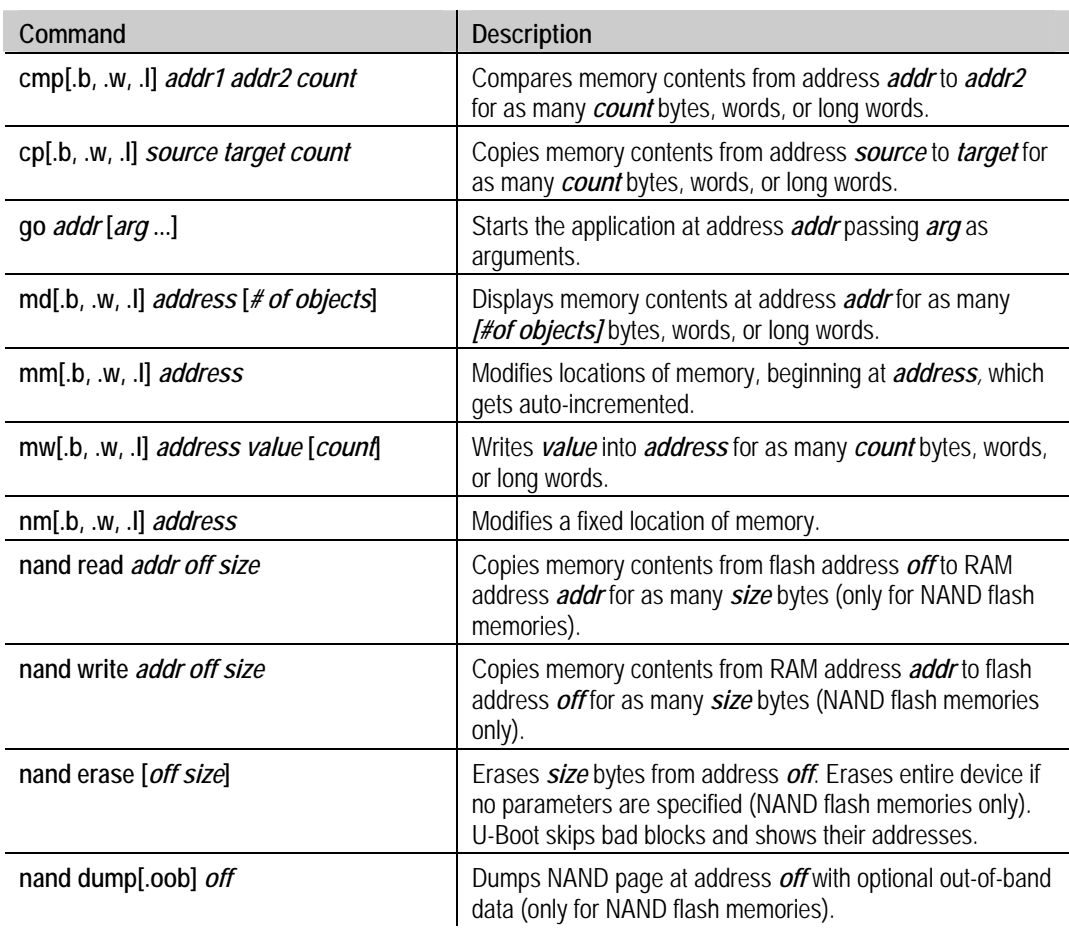

### <span id="page-12-0"></span>**4.2.5 Serial port commands**

Use these commands to work with the serial line:

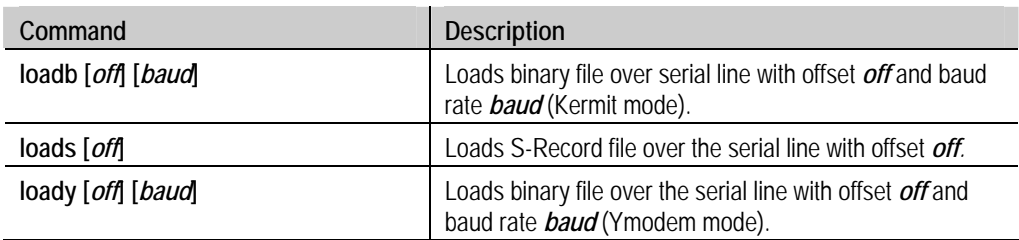

#### **4.2.6 I2C commands**

These commands interface with the I2C interface:

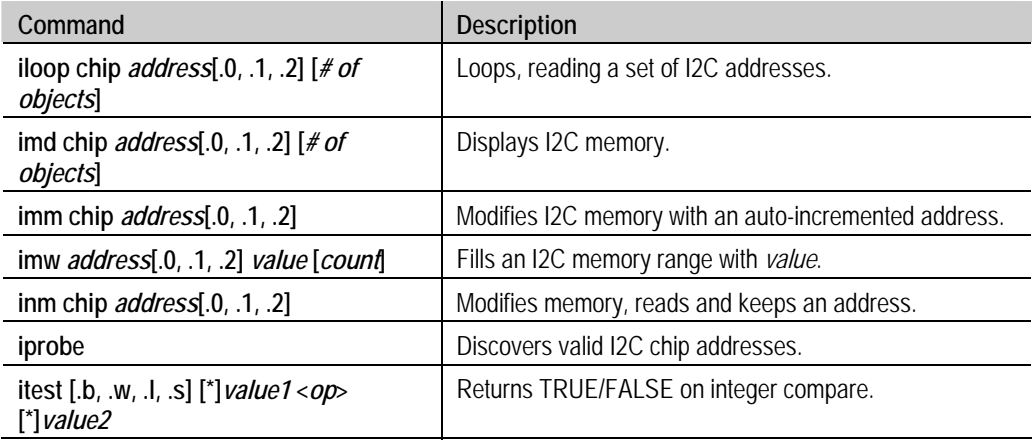

#### **4.2.7 Environment variable commands**

To read, write, and save environment variables, use these commands:

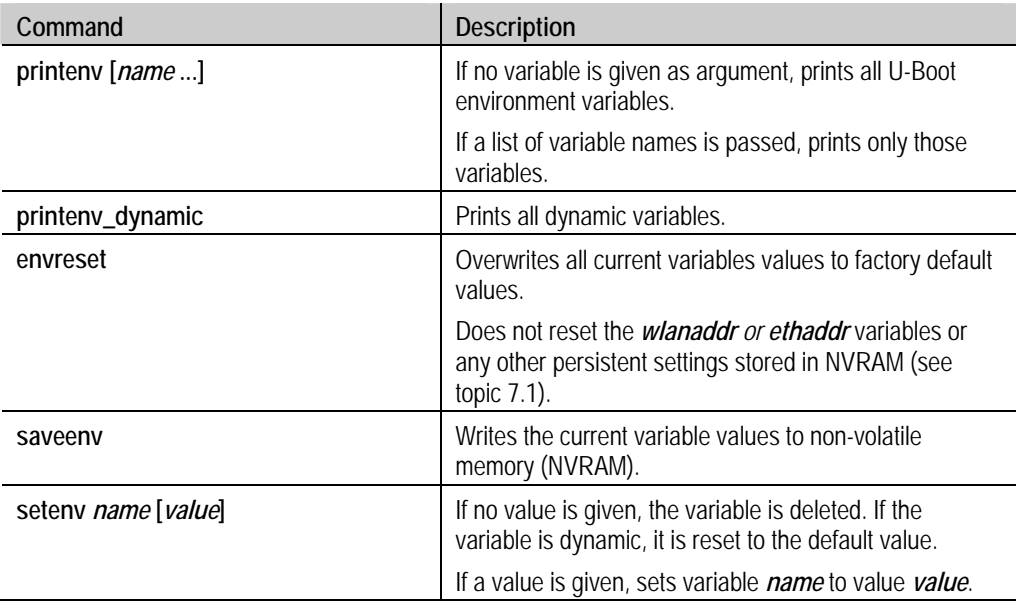

### <span id="page-13-0"></span>5 Environment variables

#### **5.1 Overview**

U-Boot uses environment variables to tailor its operation. The environment variables configure settings such as the baud rate of the serial connection, the seconds to wait before auto boot, the default boot command, and so on.

These variables must be stored in either non-volatile memory (NVRAM) such as an EEPROM or a protected flash partition.

The factory default variables and their values also are stored in the U-Boot binary image itself. This allows recovering the variables and their values at any time with the **envreset** command.

Environment variables are stored as strings (case sensitive). Custom variables can be created as long as there is enough space in the NVRAM.

#### **5.2 Simple and recursive variables**

Simple variables have a name and a value (given as a string):

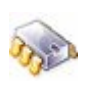

# **setenv myNumber 123456**  # **printenv myNumber**  myNumber=123456

To expand simple variables, enclose them in braces and prefix a dollar sign:

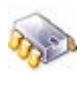

```
# setenv myNumber 123456 
# setenv var This is my number: ${myNumber} 
# printenv var 
var=This is my number: 123456
```
Recursive variables (or scripts) contain one or more variables within their own value. The inner variables are not expanded in the new variable. Instead, they are expanded when the recursive variable is run as a command, as shown here:

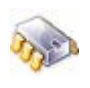

```
setenv dumpaddr md.b \${addr} \${bytes}
# printenv dumpaddr
dumpaddr=md.b ${addr} ${bytes} 
# setenv addr 2C000 
# setenv bytes 5 
# run dumpaddr 
0002c000: 00 00 00 00 00
```
To prevent variables from being expanded into other variables' values, use the back slash **\** before **\$** .

#### <span id="page-14-0"></span>**5.3 Scripts**

In U-Boot, a script is made up of variables that contain a set of commands that are executed one after another.

Consider this variable:

# **run cmd1** 

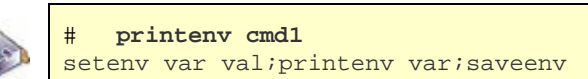

Running this script with **run cmd1** creates the **var** variable with value **val**, prints the value **val** to the console, and saves the variables to either the EEPROM or flash partition dedicated to variables.

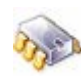

```
var=val 
Saving Environment to Flash... 
Un-Protected 1 sectors 
Erasing Flash... 
. done 
Erased 1 sectors 
Writing to Flash... done 
Protected 1 sectors
```
Separate the commands in a script with semicolons (**;**). As with recursive variables, semicolons must be preceded by a back-slash sign to prevent them from being interpreted as the termination of the first command itself.

To save **cmd1**, enter:

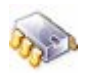

# **setenv cmd1 setenv var val\;printenv var\;saveenv** 

For running commands stored in variables, use the **run** command and its variables separated by spaces:

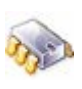

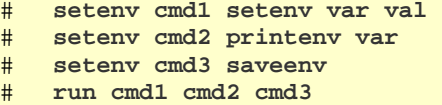

### <span id="page-15-0"></span>**5.4 System variables**

U-Boot uses several built-in system variables:

### **5.4.1 Common system variables**

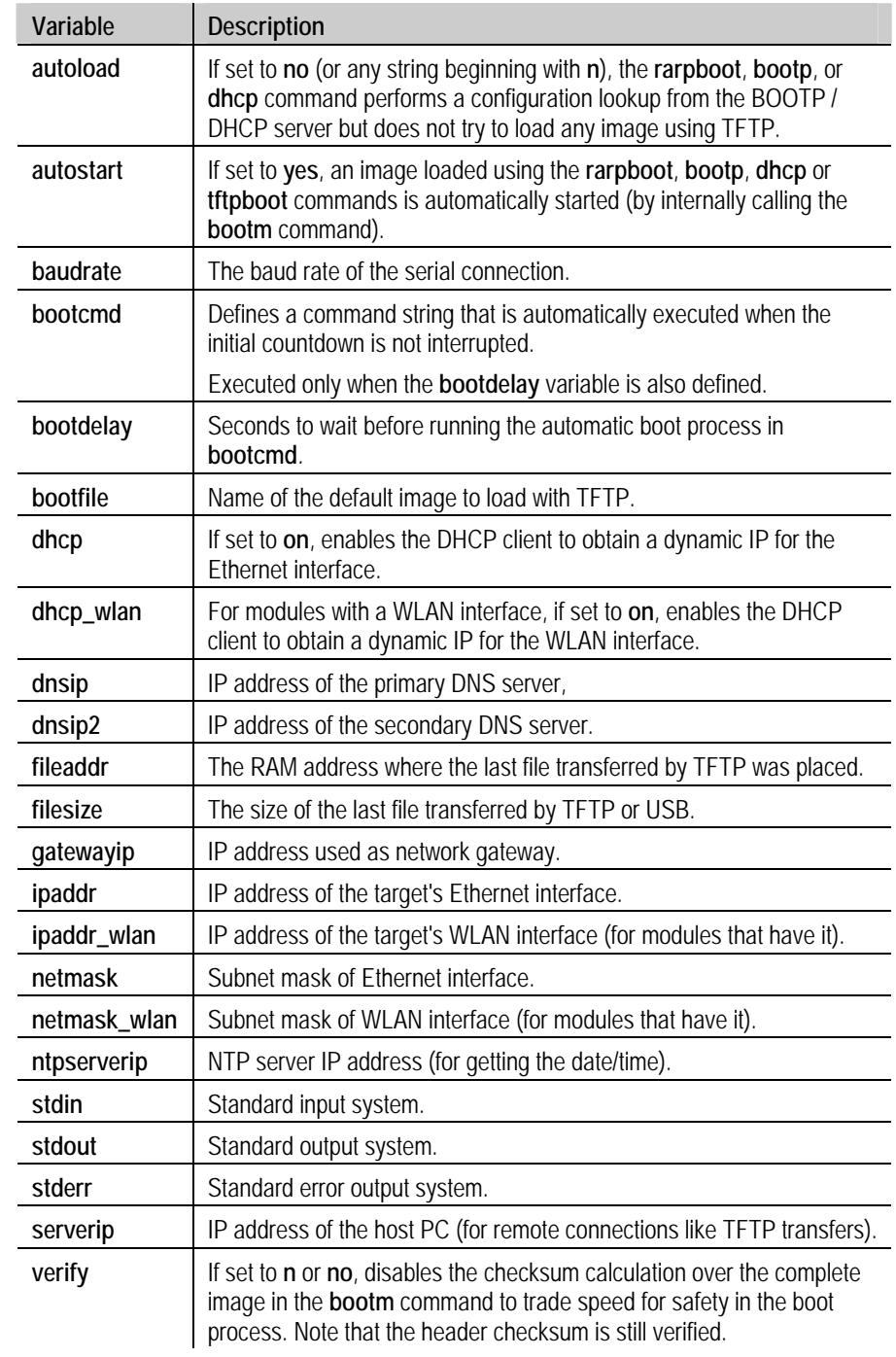

#### <span id="page-16-0"></span>**5.4.2 Dynamic variables**

Depending on the module, the partitioning information, and so on, U-Boot generates some variables "on the fly" if they do not already exist in U-Boot.

These variables can be overwritten with **setenv** thus becoming standard U-Boot variables. Dynamic variables which are not set with **setenv** also exist (they are automatically created), but they cannot be printed with **printenv**.

Some of these variables are OS-specific for different OS implementations (Linux, Windows CE, NET+OS). They provide special functionality for the OS running in the platform.

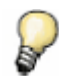

*For more information, see the boot loader development chapter of the development kit's documentation.* 

#### **5.4.3 Digi custom variables**

The development board in the kit may have two user buttons. If it does, U-Boot can detect which one is pressed when it starts.

Pressing either key when the boot loader is starting, executes the **key1** or **key2** variable before the **bootcmd**. This allows for different boot scripts, depending on the key pressed during boot, for booting two different kernels, such as a dual Linux/Windows CE or two versions of the same OS.

If the **key1** and **key2** variables do not exist, the normal **bootcmd** is executed.

When the two keys are pressed during boot, both are detected as pressed, and both scripts are launched. The script in variable **key1** is always executed before the one in variable **key2**.

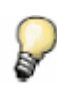

*Detection of user keys can be disabled for customized hardware where these keys do not exist. This requires reconfiguring and recompiling U-Boot. See chapter [9](#page-28-0) for information about U-Boot development.* 

#### **5.4.4 Protected variables**

Several variables are of great relevance for the system and are stored in a protected section of NVRAM.

Some of these protected variables are, for example, the serial number of the module and the MAC addresses of the network interfaces, which are programmed during production and normally should not be changed.

### <span id="page-17-0"></span>6 Boot commands

#### **6.1 Overview**

U-Boot runs code placed in RAM, although it also can read from other media. The boot process normally takes place in two steps:

- Reading the OS image from media (Ethernet, flash, USB) into RAM
- Jumping to the first instruction of the image in RAM

#### **6.2 Reading images into RAM**

#### **6.2.1 From Ethernet**

The most common way to boot an image during development is by transferring it using TFTP over the Ethernet interface. To do this, use the **tftpboot** command, passing:

- The address of RAM in which to place the image (*loadAddress*)
- The image file name (*bootfilename)*

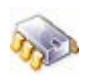

# **tftpboot <***loadAddress***> <***bootfilename***>** 

The TFTP transfer occurs between the **serverip** address (host) and the **ipaddr** address (target). The host must be running a TFTP server and have **bootfilename** archive placed in the TFTPexposed directory.

For Linux kernel images, if the **autostart** variable is set to *yes*, this command directly boots the kernel after downloading it.

#### **6.2.2 From USB**

Another way to boot an image is by reading it from a USB flash storage device. The USB disk must be formatted in FAT file system.

To read an image from a USB flash disk, enter:

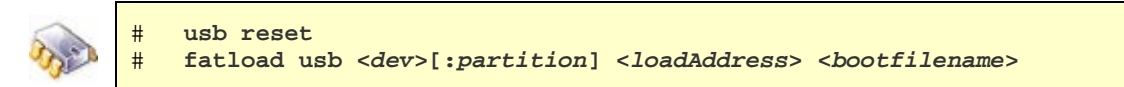

This command reads file *bootfilename* from device *dev*, partition *partition* of the USB flash disk into the RAM address *loadAddress*. *Device* and *partition* are given as a number (0, 1, 2...).

If no partition is specified, partition 1 is assumed.

#### <span id="page-18-0"></span>**6.2.3 From flash**

For standalone booting, the device can read the image from flash, avoiding dependency on any external hardware.

In targets with NOR flash memories, do this with memory commands:

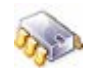

# **cp.[b/w/l] <***sourceAddress***> <***loadAddress***> <***count***>** 

This command copies *count* bytes, words, or long words (depending on the suffix used -: b, w, l from *sourceAddress* into *loadAddress*.

In targets with NAND flash memories, the special NAND commands must be used:

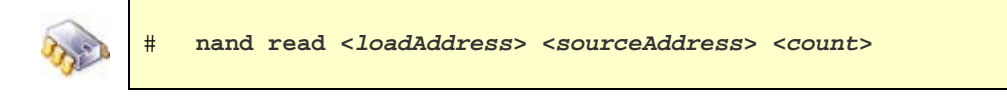

This command copies *count* bytes from *sourceAddress* into *loadAddress*.

#### **6.3 Booting images in RAM**

After the image is transferred to RAM, it can be booted it in either of two ways, depending on the OS:

For Windows CE images:

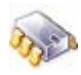

# **go <***loadAddress***>** 

For Linux images:

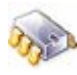

# **bootm <***loadAddress***>** 

where *loadAddress* (in both cases) is the address in RAM at which the image resides.

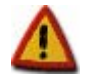

**Windows CE images must be compiled with the information about the address in RAM from which they will be booted. For example, if a WinCE kernel is compiled with a boot address of 0x2C0000, it can be transferred to a different address, but the system can boot only from the compiled-in address.** 

#### <span id="page-19-0"></span>**6.4 Direct booting**

To simplify the boot process, Digi's U-Boot version includes the **dboot** built-in command, which reads the OS image from the media and runs it from RAM in a single step.

The syntax for the **dboot** command is:

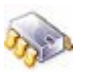

# **dboot <***os***> <***media***>** 

where

- *os* is **linux**, **wce**, **eboot**, **netos** or any partition name.
- *media* is **flash**, **tftp** or **usb**.

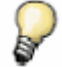

*If the dhcp variable is set to yes or on, the command first gets an IP address from the DHCP server to which the serverip variable points.* 

For example, to boot linux from flash, execute:

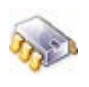

# **dboot linux flash** 

To boot a partition from flash, a valid partition name must be provided. To print the partitions table, use the **flpart** command (for more information about this command see topic [7.2](#page-23-0)). Then execute the command with the selected partition name:

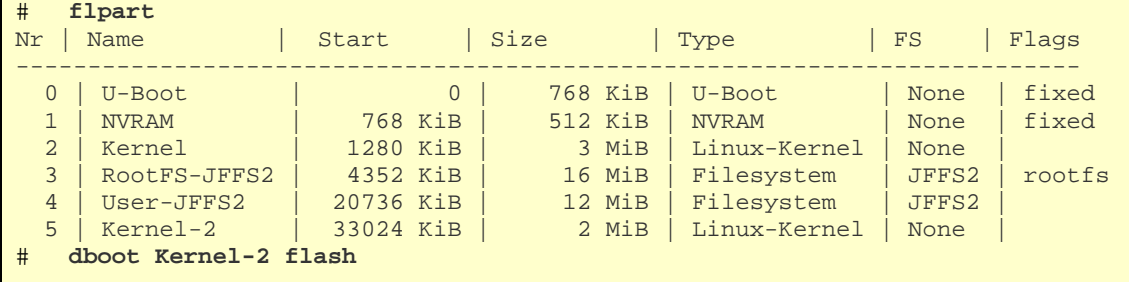

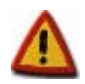

**Partition names are case sensitive, so** *kernel-2* **is a partition name different from** *Kernel-2***.** 

#### <span id="page-20-0"></span>**6.4.1 Direct booting with Microsoft Platform Builder / Visual Studio**

The **eboot** program is used to interconnect the target to the Windows CE development system (Platform Builder or Visual Studio). **Eboot** sends **BOOTME** messages to the development system program. These two programs talk to each other to transfer and debug the Windows CE kernel.

This is the command for booting with Platform Builder / Visual Studio:

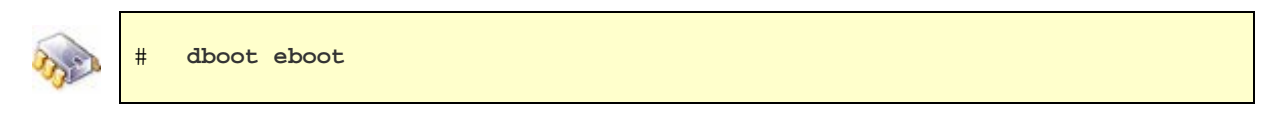

This command reads the **eboot** image from flash into a specific RAM address and jumps to this image for execution.

#### **6.5 Automatic booting**

If U-Boot is not interrupted after the delay established in **bootdelay**, the automatic boot process takes place. Automatic booting consists of running what is specified in the **bootcmd** environment variable.

In other words, automatic booting has the same effect as doing either of the next two examples:

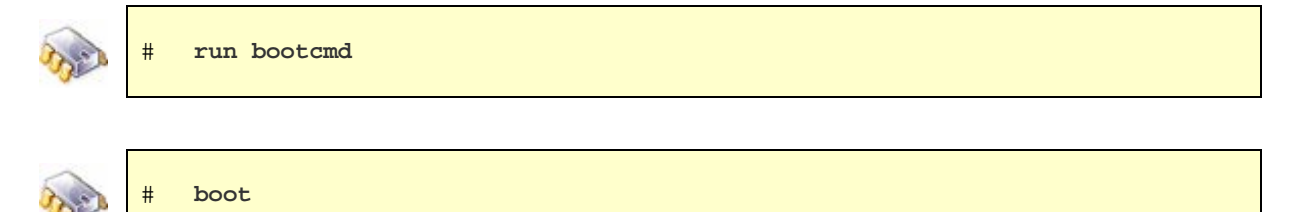

If, for example, to automatically boot a WinCE image from TFTP server, set **bootcmd** like this:

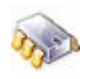

setenv bootcmd dboot wce tftp

Or, to automatically boot a Linux image from flash, set **bootcmd** like this:

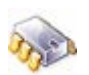

# **setenv bootcmd dboot linux flash** 

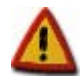

**If** *bootdelay* **is set to 0, the autoboot happens immediately after U-Boot starts. To stop the process and enter the monitor, press a key as soon as the first U-Boot output lines appear.** 

### <span id="page-21-0"></span>7 Using NVRAM

An embedded OS requires some persistent settings; for example, MAC address, IP address, Internet gateway, flash partition table, and U-Boot environment variables. Some of these are changed only in production and others only during custom setup.

These settings must be stored in non-volatile memory (NVRAM) so they are not lost when the target is powered off.

- For modules that have an I2C EEPROM (such as the ConnectCore 9P family), NVRAM is the EEPROM memory.
- **For modules that do not have I2C EEPROM, a flash partition is reserved for this purpose.**

The contents are protected by a CRC32 checksum. They also are mirrored to either a different I2C location or a second flash partition. In this way, if anything goes wrong or data becomes corrupted, the good image is taken and the bad one is automatically repaired when booting U-Boot or running the **intvram** command.

#### **7.1 The intnvram command**

Protected variables stored in NVRAM can be read, modified, erased or stored with the **intnvram** command.

Changes made to NVRAM with the **intnvram** command are kept in RAM. U-Boot writes the changes to NVRAM only when the **saveenv** command or **intnvram save** command is executed.

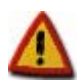

**Executing an** *envreset* **resets U-Boot environment variables and saves them to NVRAM.** 

The syntax of the **intnvram** command is:

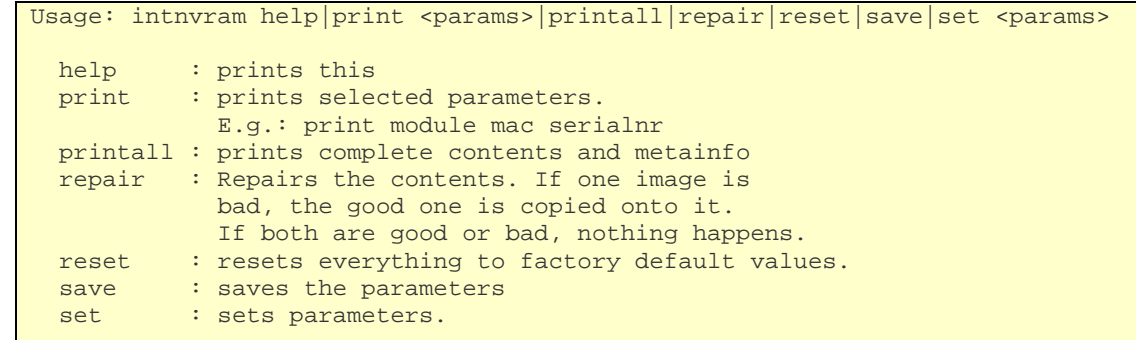

For help with this command, enter **intnvram help**.

To print the complete contents of the NVRAM settings, enter **intnvram printall**.

<span id="page-22-0"></span>Either one parameter or a set of parameters can be set or printed. Parameters are grouped in blocks. This is the complete parameters list with the possible values some of them can take:

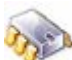

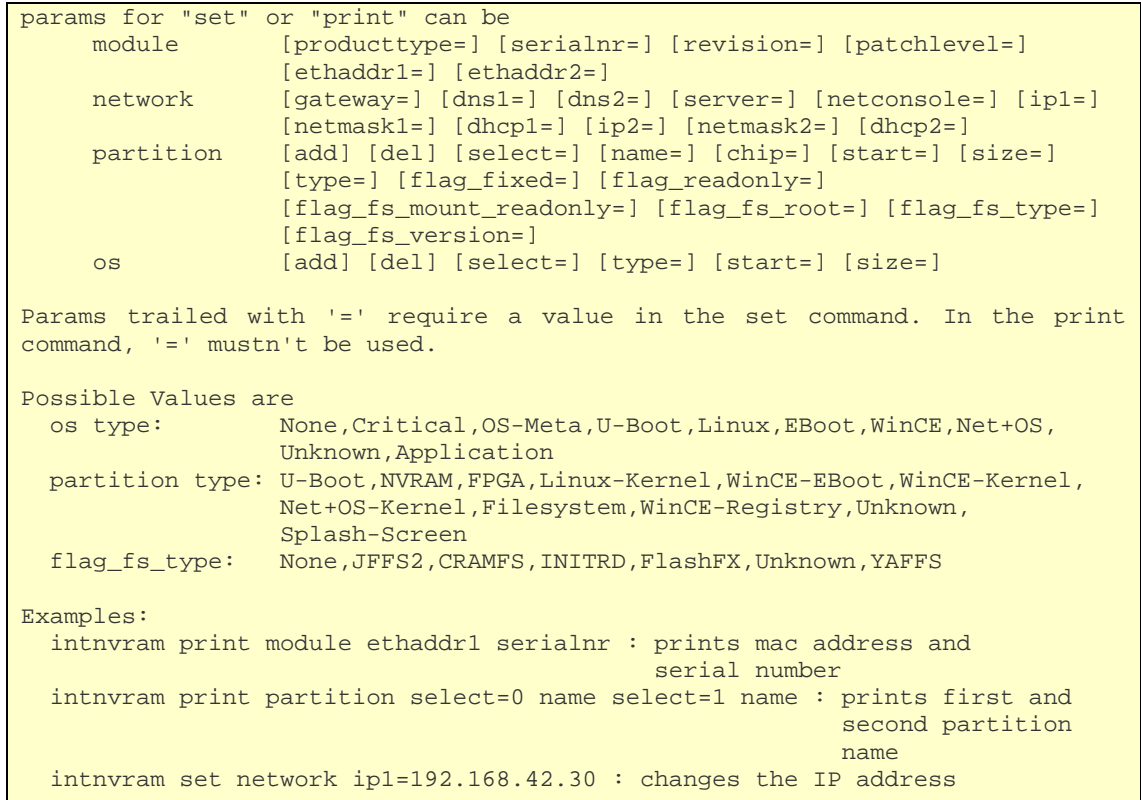

Specify the group of the parameter before the parameter itself. For example, to print the module's MAC address, execute:

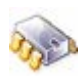

# **intnvram print module ethaddr1**  ethaddr1=00:40:9D:2E:92:D4

For printing different parameters of a block, the block must be used only once. For example, to print the module IP and subnet mask of Ethernet interface, execute:

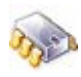

```
# intnvram print network ip1 ethaddr1 
ip1=192.168.42.30
ethaddr1=00:40:9D:2E:92:D4
```
To set a parameter a valid value must be provided, as shown here:

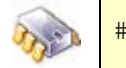

# **intnvram set network ip1=192.168.42.80** 

To access a partition parameter, address the specific partition with the parameter **select=***n*, where *n* is the index to the partition. This example prints the names of partitions 1 and 2:

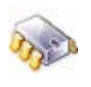

# **intnvram print partition select=0 name select=1 name**  name=U-Boot name=NVRAM

#### <span id="page-23-0"></span>**7.1.1 Mappings of variables**

Some of the protected variables in NVRAM are mapped to U-Boot environment variables. Therefore, modifying them with **intnvram** command is the same as doing so with **setenv** command. For security reasons, however, some variables cannot be modified with the **setenv** command.

This table lists the mapped variables:

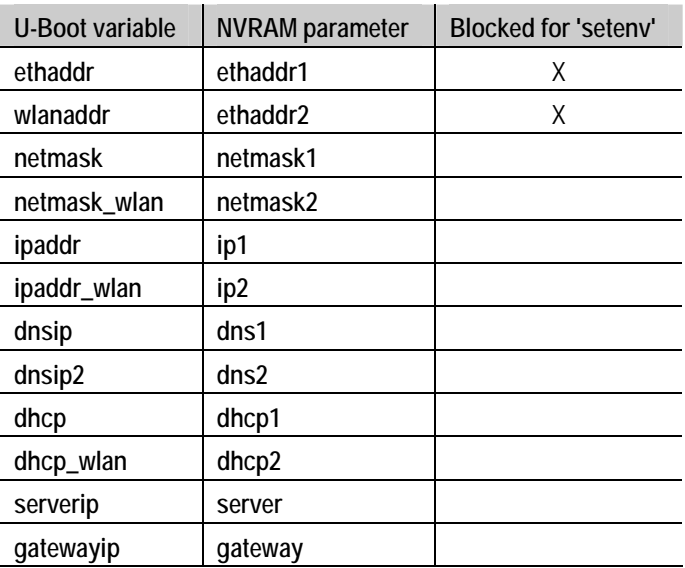

#### **7.2 The flpart command**

To print, modify, or restore the partitions table, use the **flpart** command. This U-Boot command requires no arguments; the partitions table is created using a menu of options.

### <span id="page-24-0"></span>**7.2.1 A partition table entry**

A partition table entry contains these fields:

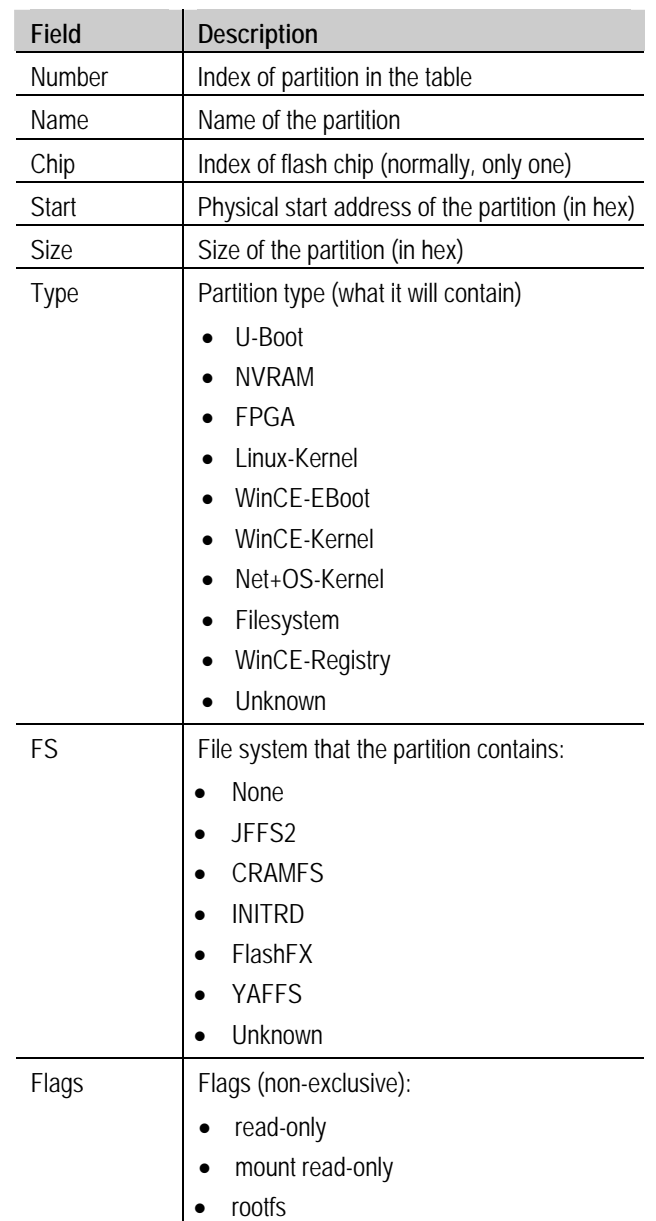

### <span id="page-25-0"></span>**7.2.2 Changing the partition table**

To modify the partition table, use the **flpart** command in U-Boot:

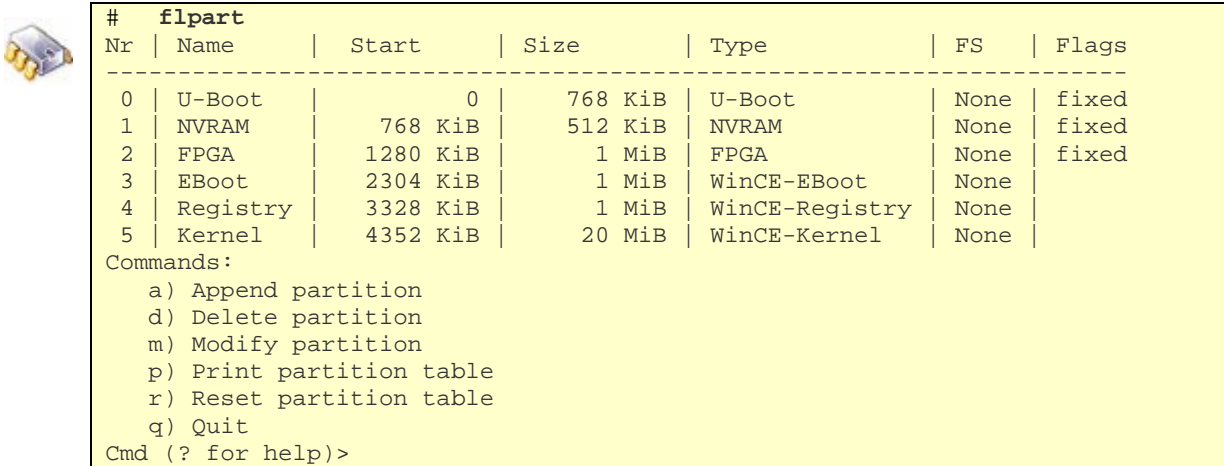

Partitions are added, modified, or deleted step-by-step; the command prompts for the necessary information.

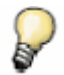

*Start and Size values can be given as hexadecimal numbers (prefixed with*  $0x$ *) or as decimal numbers followed with* **k** *(for KiB) or* **m** *(for MiB).* 

The partition table also can be reset to the default values. In this case, because the partition table differs according to the target's OS, the desired OS can be selected.

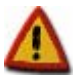

**Changes take effect only after quitting 'flpart' and saving the changes.** 

**When the size or start address of a partition has been changed, it is always necessary to erase it and write a new image to it.** 

### <span id="page-26-0"></span>8 Firmware update commands

#### **8.1 Overview**

The boot loader, kernel, and other data stored in flash form the firmware of the device. Because U-Boot can write any part of flash, its flash commands can be used to reprogram (update) any part of the firmware. This includes the boot loader itself.

The update process normally takes place in three steps:

- Reading image from media (Ethernet, USB) into RAM memory
- Erasing the flash that is to be updated
- Copying the image from RAM into flash

#### **8.2 Updating flash with images in RAM**

Flash memory must be updated with images located in RAM memory. Images are moved to RAM using either Ethernet or USB (see section [6.2](#page-17-0) for more information).

To erase flash and copy the images from RAM to flash, use these commands:

■ For NOR flash memory:

$$
\begin{array}{c|c}\n\hline\n\text{#} & \text{erase address + size} \\
\text{#} & \text{cp.[b|w|1]} & \text{sourceAddress targetAddress count}\n\end{array}
$$

The first command erases *size* bytes beginning at *address*. The second command copies *count* bytes, words or long words (depending on the suffix used: b, w, l) from *sourceAddress* into *targetAddress*.

For NAND flash memory:

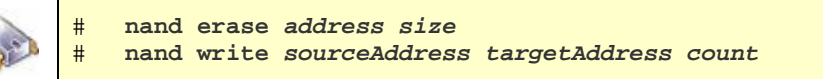

The first command erases *size* bytes beginning at *address*. The second command copies *count* bytes from *sourceAddress* into *targetAddress*.

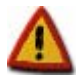

**The erasure of the flash comprises whole erase-blocks. The** *address* **and** *size* **parameters must be multiples of the erase-blocks of the flash memory. See the module's flash datasheet for the erase-block size.** 

#### <span id="page-27-0"></span>**8.3 Direct updating**

Digi's U-Boot version includes the built-in **update** command. This command copies the image from the media to RAM, erases the flash size needed for the image, and moves the image from RAM into flash in a single step, simplifying the update process.

Here is the syntax for **update**:

```
# help update 
update partition source [file] 
   - updates 'partition' via 'source' 
     values for 'partition': uboot, linux, rootfs, userfs, eboot, wce 
                              or any partition name 
     values for 'source': tftp, usb 
     values for 'file': the file to be used for updating
```
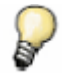

*If the* **dhcp** *variable is set to* **yes** *or* **on***, the command first gets an IP address from the DHCP server pointed to by the* **serverip** *variable.* 

#### **8.3.1 Update limits**

The **update** command in U-Boot transfers files to RAM, erases the flash partition, and writes the files from RAM into flash memory.

The file that is transferred is copied to a specific physical address in RAM; therefore, the maximum length of the file to update is:

*Update file size limit = Total RAM memory – RAM offset where the file was loaded* 

As a general rule, U-Boot does not allow updating a flash partition with a file size that exceeds the available RAM memory. This means that, for example, if a module has 32MB RAM and 64MB flash and the file for updating a partition is 35MB, U-Boot will not do it.

This limitation is due to the RAM memory size, as U-Boot first needs to transfer the file to RAM before copying it to flash.

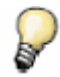

*For updating partitions with files larger than the available RAM memory, see your OS-specific update flash tool.* 

### <span id="page-28-0"></span>9 U-Boot development

U-Boot is an open source project. Sources are freely distributed, and can be modified to meet requirements for a boot loader.

The project sources are ready to be installed and compiled in a Linux environment. If a Linux machine is not available for development, install the *Cygwin X-Tools* software (http://www.cygwin.com). The *X-Tools* provide a Unix-like development environment for Windows, based on *Cygwin* and the GNU toolchain, to cross-compile the boot loader.

For information about installing the U-Boot sources, modifying platform-specific sources, and recompiling the boot loader, see your development kit documentation. Procedures may vary according to hardware platform and OS.

## <span id="page-29-0"></span>Index

## **A**

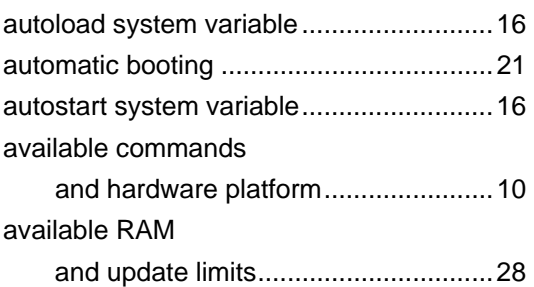

## **B**

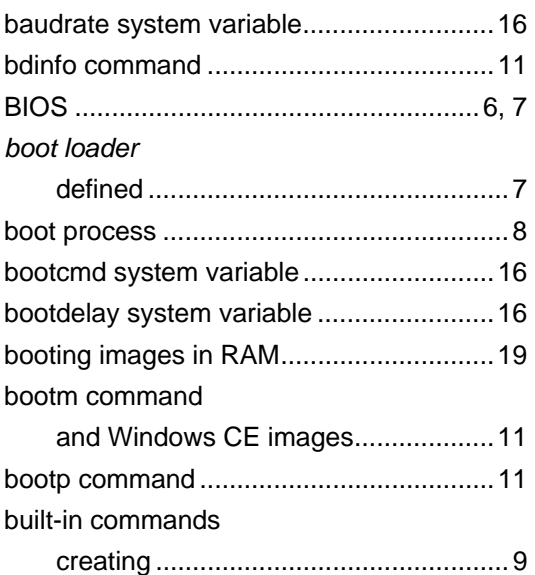

## **C**

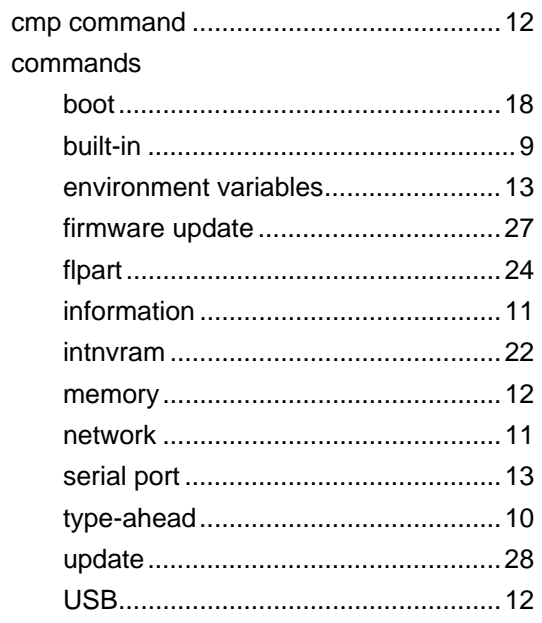

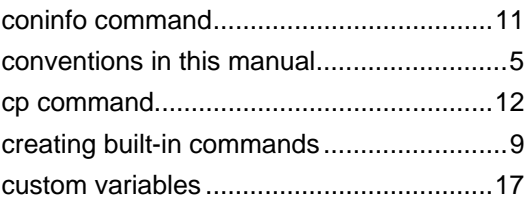

## **D**

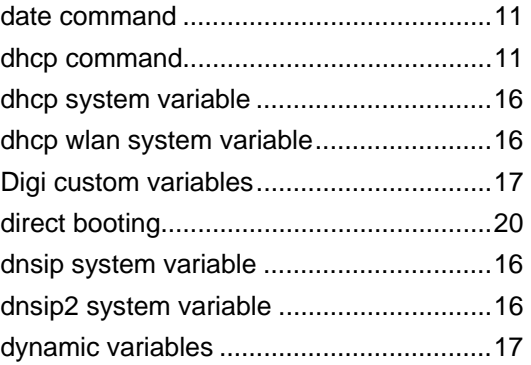

## **E**

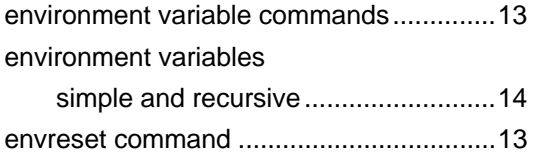

## **F**

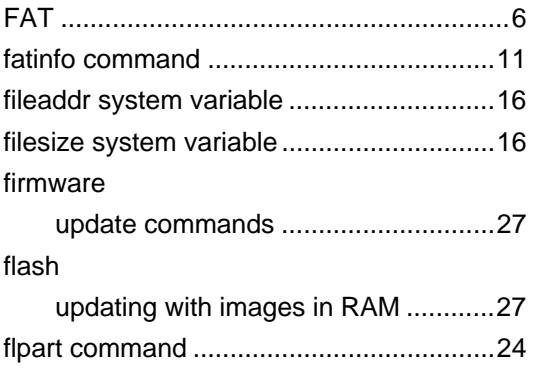

## **G**

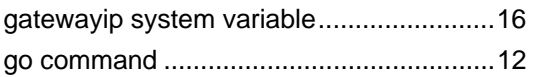

## **H**

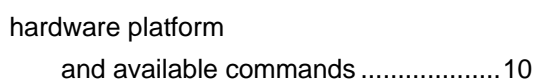

### <span id="page-30-0"></span>**I**

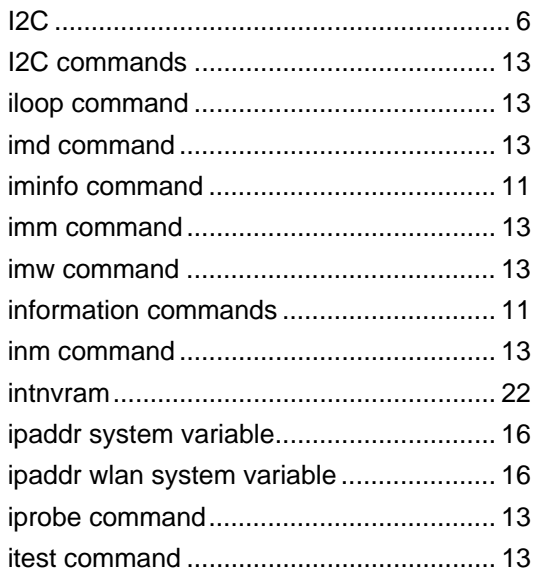

## **L**

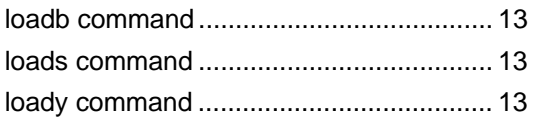

## **M**

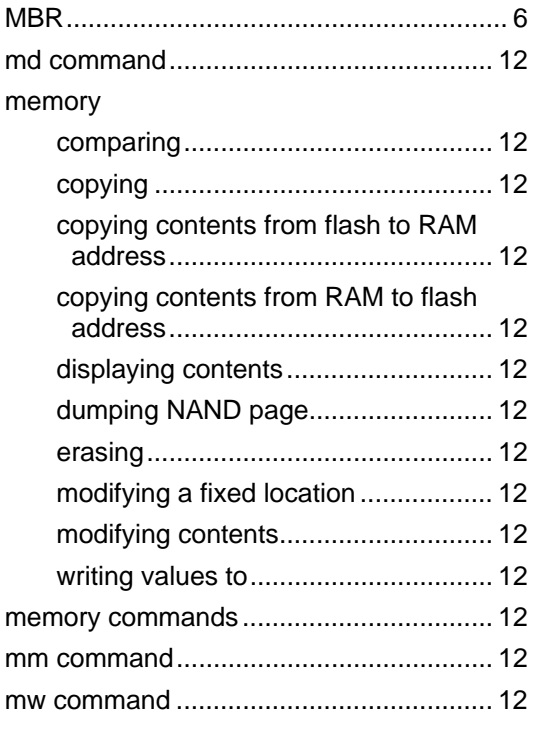

## **N**

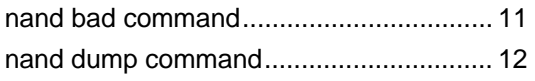

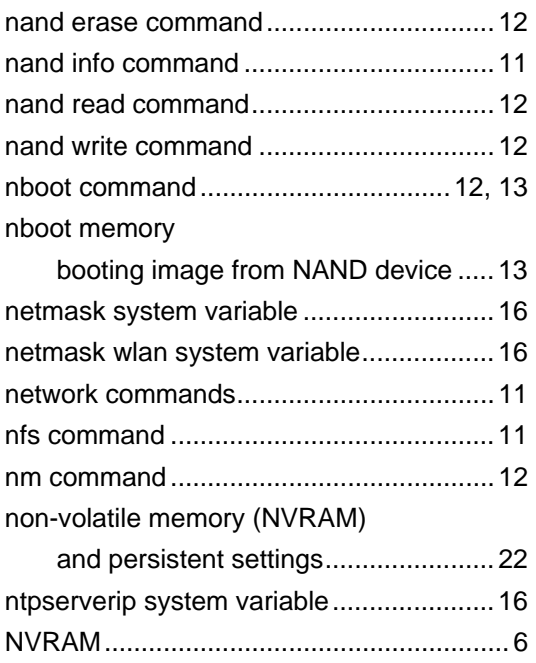

## **P**

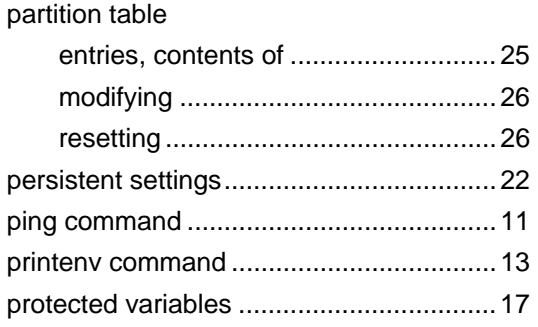

## **R**

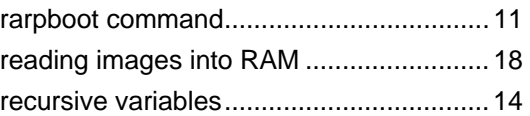

## **S**

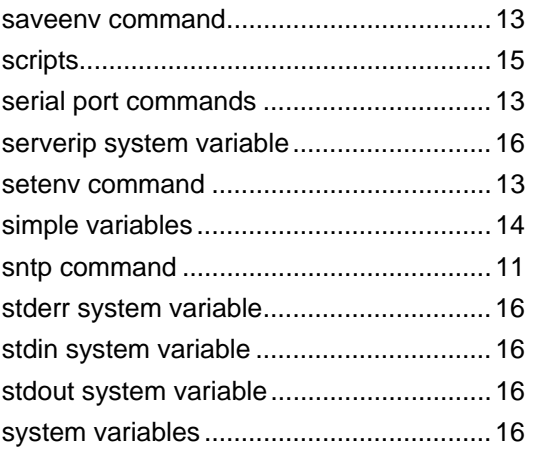

## <span id="page-31-0"></span> $\mathsf{T}$

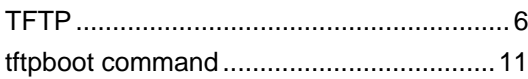

## $\bigcup$

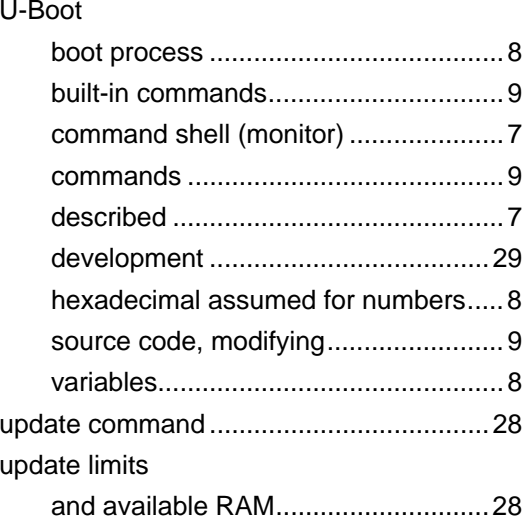

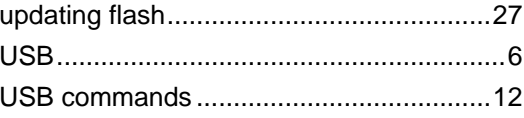

## $\mathbf V$

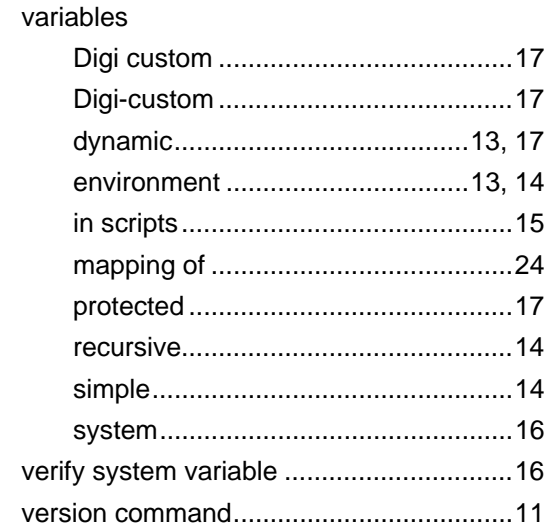